## **Byron-Bergen Central School District Instructional Pacing Guide May 18th-May 29th Mrs. Gruschow 3rd grade reading**

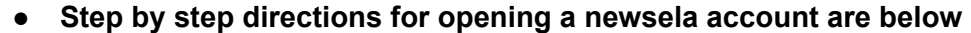

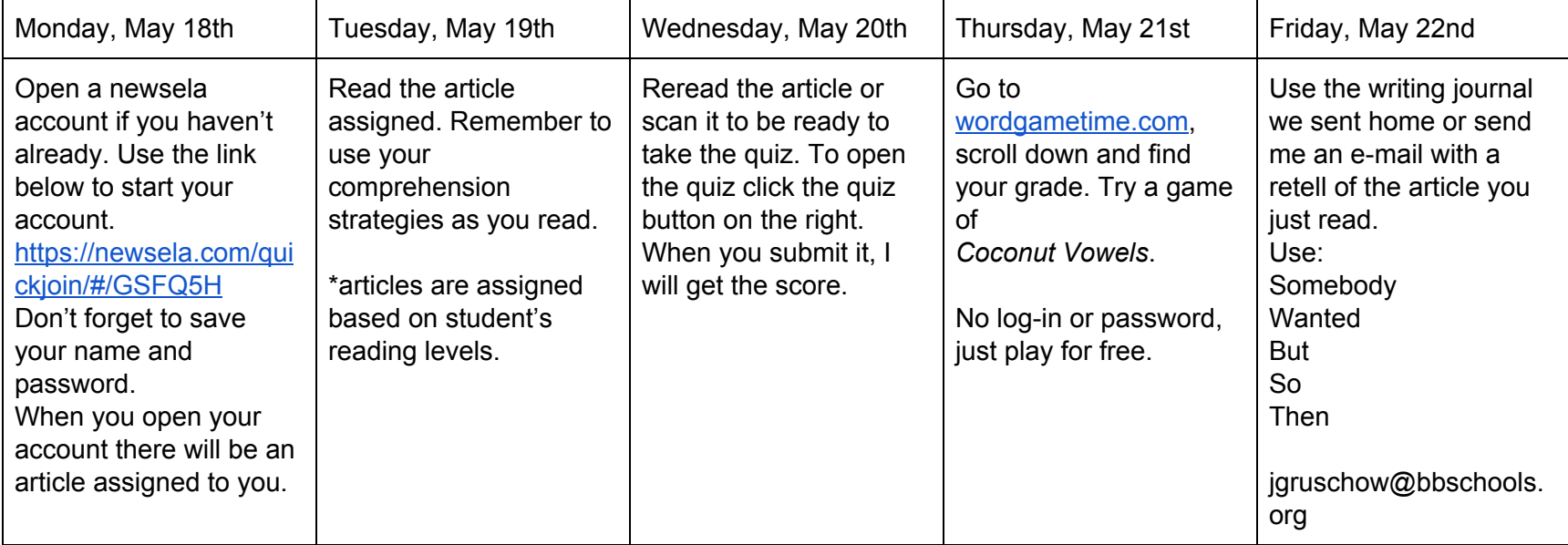

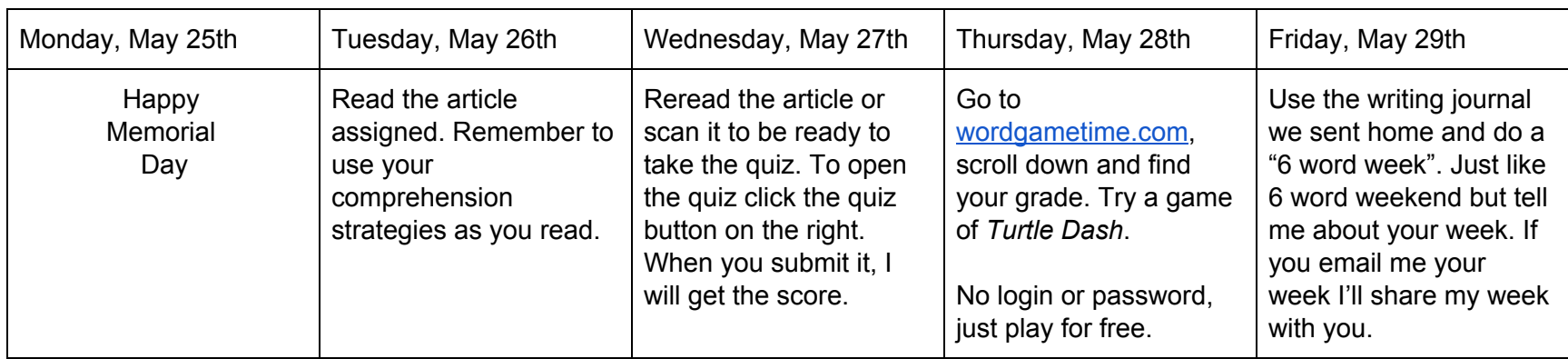

How to set up a newsela account

-Go to newsela.com

-Select join in the top right corner

-Select I am a student

-Put in this class code GSFQ5H for 3rd grade

-4th grade code is DARY5N

-Next fill in your first and last name

-For user name you can choose a silly name if you want to

-Choose a password- something easy to remember like your name and 1234

Then get started and your page will open and my assignment will be right there.